# How to Track Your Fundraising Efforts in the DMS

Last Modified on 05/12/2023 4:30 pm EDT

#### **Donor Management System**

The Donor Management System allows you to perform Advanced Searches on[Contacts](http://charityhelp.knowledgeowl.com/help/donor-management-system-advanced-search-for-contacts) and [Contributions,](http://charityhelp.knowledgeowl.com/help/donor-management-system-advanced-search-for-contributions) create Contact [Groups](http://charityhelp.knowledgeowl.com/help/groups-smart-groups), and generate [Reports](http://charityhelp.knowledgeowl.com/help/reports). But first, it's important to understand how to track all of this data effectively in the DMS.

While you may occasionally continue tracking your*online* fundraising efforts (i.e., donations made strictly through CanadaHelps.org) using your CanadaHelps charity account, the Donor Management System will allow you to more **accurately track all of your fundraising data** (i.e., donations made through CanadaHelps *and offline*) **in one centralized location.**

Below are some of the different ways that your charity can use the DMS to track your fundraising efforts.

#### Table of Contents:

- [Campaigns](http://charityhelp.knowledgeowl.com/#campaigns)
	- [Fundraising](http://charityhelp.knowledgeowl.com/#fundraising-tool-campaigns) Tool Campaigns
	- Offline (DMS) [Campaigns](http://charityhelp.knowledgeowl.com/#offline-dms-campaigns)
	- [Campaign](http://charityhelp.knowledgeowl.com/#campaign-groups) Groups
- [Funds](http://charityhelp.knowledgeowl.com/#funds)
	- [\(DMS\)](http://charityhelp.knowledgeowl.com/#-dms-funds) Funds
	- [CanadaHelps](http://charityhelp.knowledgeowl.com/#canadahelps-ch-funds) (CH) Funds
- [Opportunities](http://charityhelp.knowledgeowl.com/#opportunities)
- Other Relevant [Fundraising](http://charityhelp.knowledgeowl.com/#other-relevant-fundraising-fields-in-the-dms) Fields in the DMS

Check out this video explaining how to track Fundraising Efforts in the DMS:

## **Campaigns**

*[Campaigns](http://charityhelp.knowledgeowl.com/help/campaigns)* are your appeals that are shared with current and potential donors.**Campaigns indicate where the money is coming from**, they are the way you fundraise. There are 2 main*Campaign Types:*

*1. Campaigns from CanadaHelps.org* - Campaigns that are created through CanadaHelps.org and synced automatically with your DMS. (Watch our **[CanadaHelps](https://charityhelp.canadahelps.org/en/articles/fundraising-tools-watch-our-training-webinars/) Fundraising Tool Webinars**)

*[Donation](https://charityhelp.canadahelps.org/en/help-categories/customizable-donation-forms/) Form* – forms embedded in your website or for a specific appeal where donors can make

donations to your organization

- **[Ticketed](https://charityhelp.canadahelps.org/en/help-categories/ticketed-events/) Event** forms embedded in your website where donors can purchase Event Tickets for Events hosted by your organization.
- *[Peer-to-Peer](https://charityhelp.canadahelps.org/en/articles/overview-p2p/) Campaign* **(P2P)** allow your supporters to fundraise on your behalf by creating their own fundraising teams or joining as individual participants
- *[Charity](https://charityhelp.canadahelps.org/en/articles/profile-overview/) Profile* public profile page on CanadaHelps.org where donors can make donations to your organization
- *Profile page [Campaign](https://charityhelp.canadahelps.org/en/articles/campaign-pages/)* a fundraising page hosted right on your Charity Profile in[CanadaHelps.org](https://canadahelps.org)

2. *Offline Campaigns*- DMS [Campaigns](https://charityhelp.knowledgeowl.com/help/donor-management-system-adding-modifying-deleting-a-campaign) that are **not created in CanadaHelps.org.**Can be used to track cash, cheque, or in-kind contributions for an offline appeal (manually [entered/offline](http://charityhelp.knowledgeowl.com/help/donor-management-system-adding-modifying-a-single-offline-contribution) contributions)

Campaigns, whether online or offline, are an incredibly useful way to track total donation amounts received from a specific CH donation form, events page, P2P campaign, or offline fundraising appeal (e.g., a direct mail appeal) and can help you determine where to focus your fundraising efforts.

In particular, new CH Donations Forms can be built for each of your unique email marketing campaigns. Let's say we send out a Holiday Campaign Bulk Email in the DMS and link a unique Holiday-themed Donation Form made specifically for this mailing. A great way to measure the [effectiveness](http://charityhelp.knowledgeowl.com/help/donor-management-system-navigating-a-bulk-email-report) of a mailing would be to track all donations coming in through the unique donation form, which can inform the way that we solicit donations in the future.

Once *Campaigns* are assigned to[Contributions](http://charityhelp.knowledgeowl.com/help/donor-management-system-adding-modifying-a-single-offline-contribution) in the DMS, you will be able to perform Advanced Searches on [Contacts](http://charityhelp.knowledgeowl.com/help/donor-management-system-advanced-search-for-contacts) and [Contributions](http://charityhelp.knowledgeowl.com/help/donor-management-system-advanced-search-for-contributions), create Contact [Groups](http://charityhelp.knowledgeowl.com/help/groups-smart-groups), and generate [Reports](http://charityhelp.knowledgeowl.com/help/reports) filtered by *Campaigns*in the DMS.

### Fundraising Tool Campaigns

Each *Fundraising Tool Campaign* that you create using one of the tools in your CanadaHelps.org account will be automatically synced to your DMS as its own corresponding *[Campaign](http://charityhelp.knowledgeowl.com/help/donor-management-system-navigating-the-campaigns-tab)*.

**--->Learn more about what syncs from [CanadaHelps](http://charityhelp.knowledgeowl.com/help/donor-management-system-how-canadahelps-donations-sync-with-your-dms) to the DMS here.**

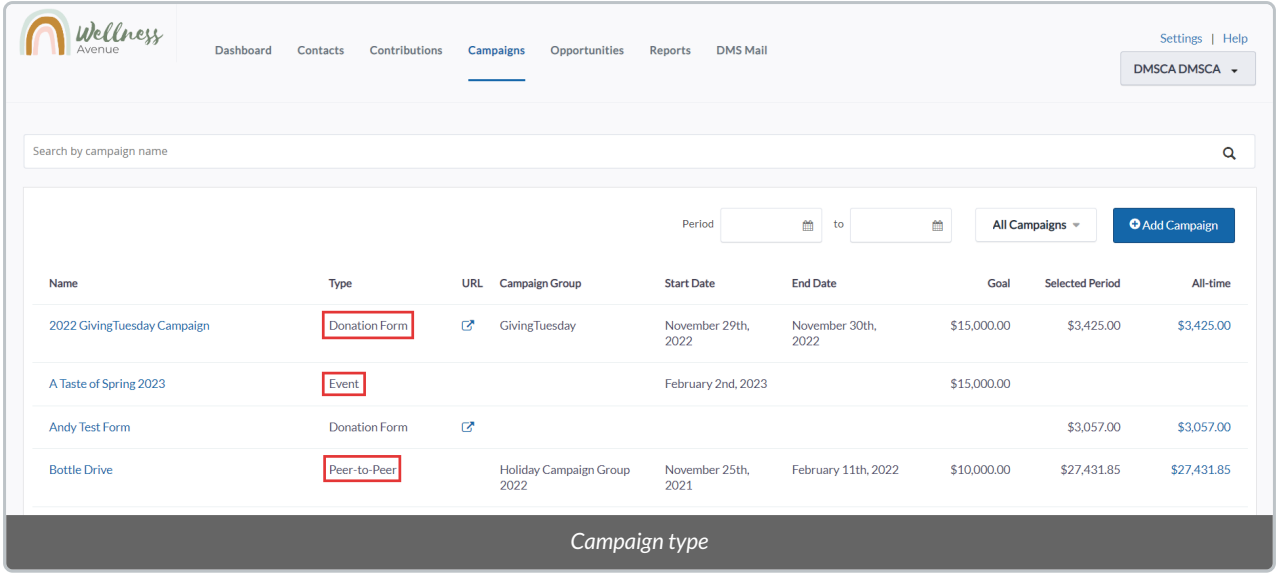

#### **Reminders:**

- The sync is only one way, from CanadaHelps to the DMS.**Any changes to your CanadaHelps Campaigns will have to be made from your charity account at [CanadaHelps.org.](https://canadahelps.org)**
- CanadaHelps Campaigns will sync automatically with the DMS**daily at 11:00 AM EST**.

So, when donors make a donation to any one of your*Fundraising Tool Campaigns*through CanadaHelps.org, that [Contribution](http://charityhelp.knowledgeowl.com/help/donor-management-system-how-canadahelps-donations-sync-with-your-dms) will be tracked in your DMS as part of the corresponding*Campaign* in the DMS.

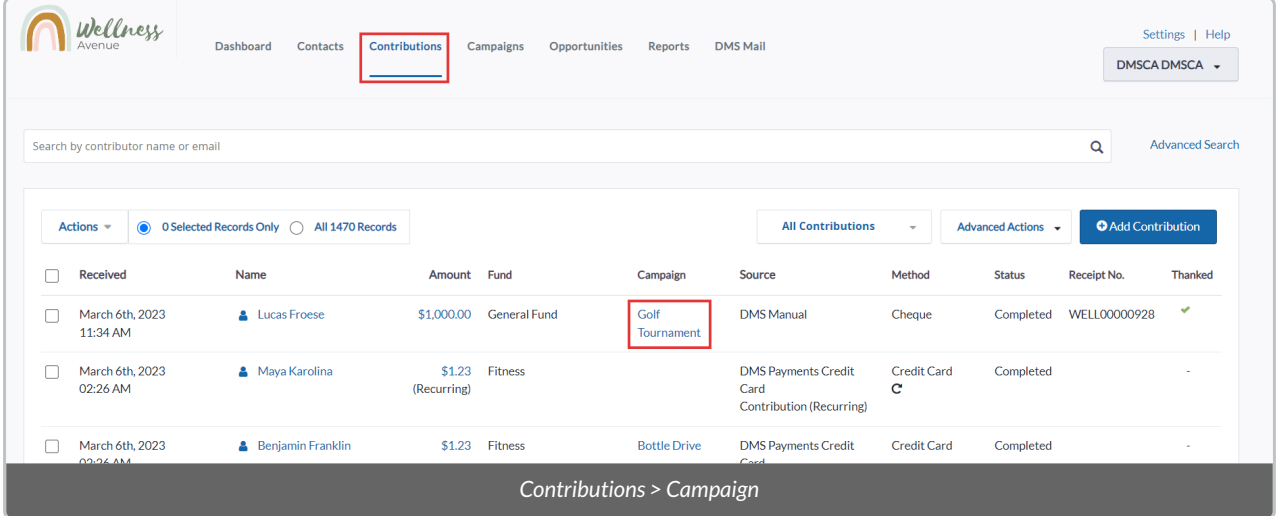

That said, even if a donor makes an offline Contribution (i.e., a donation made directly to your organization [cash, cheques, etc.] and not through the CanadaHelps tool), you can stil**l manually record that [Contribution](http://charityhelp.knowledgeowl.com/help/donor-management-system-adding-modifying-a-single-offline-contribution)** as part of the **Fundraising Tool Campaign in the DMS**, so that you can track all donations (both online*and* offline) to this Campaign in one place.

### Offline (DMS) Campaigns

You may also be running fundraising appeals not using one of the CanadaHelps fundraising tools. We refer to these as *Offline Campaigns*. As a reminder, you cancreate your own *Offline [Campaigns](http://charityhelp.knowledgeowl.com/help/donor-management-system-adding-modifying-deleting-a-campaign)*in the DMS.

Once you've created an *Offline Campaign*, you can manually track any [Contributions](http://charityhelp.knowledgeowl.com/help/donor-management-system-adding-modifying-a-single-offline-contribution) that should be allocated to that offline campaign, such as cash, cheques, etransfers etc.

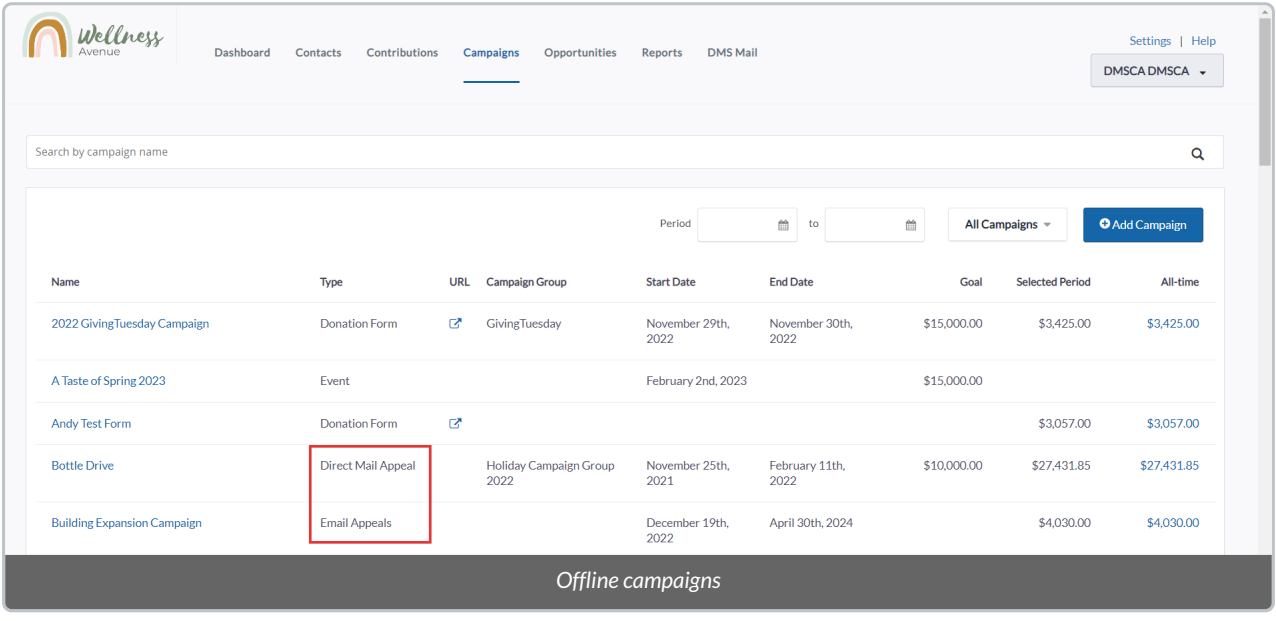

Campaign Groups

Campaign Groups can be used to bundle multiple Campaigns together to aid in your reporting.

For example, let's say you had a CanadaHelps**Events** page, a CanadaHelps**P2P** campaign page, and a related **offline** [campaign](http://charityhelp.knowledgeowl.com/help/donor-management-system-adding-modifying-deleting-a-campaign) through which you were accepting your cash/cheque (offline) contributions. Each of these forms will display as separate Campaigns in your DMS, although they are all associated with the same upcoming charity event. In order to report on the offline contributions alongside your CanadaHelps **Events** ticket contributions and **P2P** Campaign contributions, you may wish to group them under a**Campaign Group** with a related title.

---

Each DMS has *preset*Campaign Groups that you may wish to use:*Annual Giving, Special Events,* and *Third Party Events,* but you can add your own custom Campaign Groups through the**Administer Tab.**

Next, learn to perform an [Advanced](http://charityhelp.knowledgeowl.com/help/donor-management-system-advanced-search-for-contributions) Search for a specific Campaign Group's [contributions](http://charityhelp.knowledgeowl.com/help/donor-management-system-filtering-reports) andgenerate Contribution Reports and filtering by one or more Campaign Groups.

### Funds

*[Funds](http://charityhelp.knowledgeowl.com/help/funds-gl-accounts)* allow you, or your donors, to allocate donation dollars to specific programs. **Funds indicate where the money is going to go.**

Once *Funds* are assigned to Contributions in the DMS, you will be able to perform Advanced Searches on[Contacts](http://charityhelp.knowledgeowl.com/help/donor-management-system-advanced-search-for-contacts) and [Contributions](http://charityhelp.knowledgeowl.com/help/donor-management-system-advanced-search-for-contributions), create Contact [Groups](http://charityhelp.knowledgeowl.com/help/groups-smart-groups), and generate [Reports](http://charityhelp.knowledgeowl.com/help/donor-management-system-filtering-reports) filtered by *Funds*in the DMS.

#### **There are two types of Funds in your DMS:**

- 1. (DMS) Funds; and
- 2. CH Funds

### (DMS) Funds

**DMS Funds** allow you to record where each donation should be allocated once received by your organization. You may receive donations with no specific fund designation. These can be tracked within your DMS' *General Fund.* By default (and as required by the Canada Revenue Agency), your DMS comes preloaded with a *General Fund* and an *In-Kind Fund.*

That said, if you receive donations that should be allocated to a specific initiative or program funding, as requested by your donors, you can also add new [Funds](https://charityhelp.knowledgeowl.com/help/donor-management-system-adding-modifying-deleting-funds) in the DMS beyond the General and In-Kind Funds.

**Note:** General Ledger (GL) Accounts in the DMS arrange where donation dollars made to specific DMS Funds are being stored in your General Ledger and Balance Sheet. Each DMS Fund must be [associated](http://charityhelp.knowledgeowl.com/help/donor-management-system-assigning-gl-accounts-to-funds) with its own unique GL Account in the DMS.

Once you have created a *DMS Fund*, you can manually :

- Track [Contributions](http://charityhelp.knowledgeowl.com/help/donor-management-system-adding-modifying-a-single-offline-contribution) as allocated to that Fund
- Associate any *Campaign* with a specific DMS Fund so that donations made to that *Campaign* will show as allocated to that *Fund*.

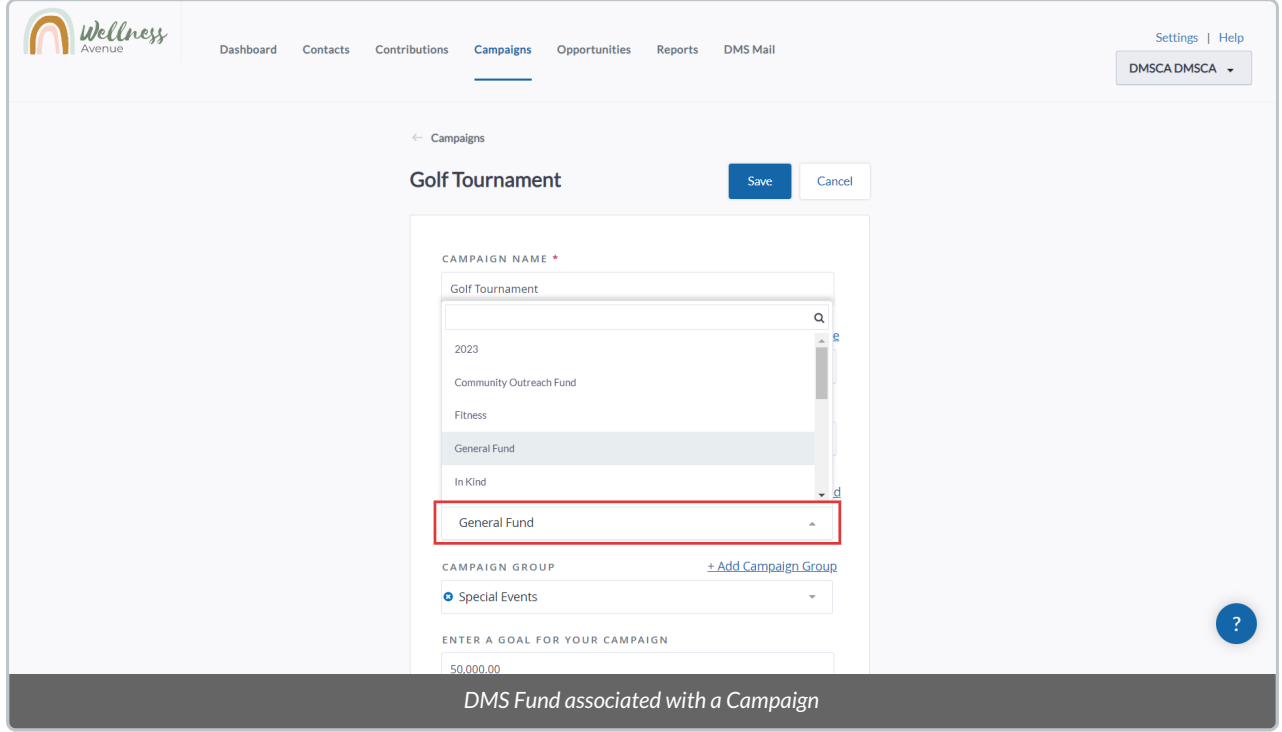

**Note:** All In-Kind Contributions will be assigned to an In-Kind Fund in your DMS by default.

---

### CanadaHelps (CH) Funds

You can create *[CanadaHelps](https://charityhelp.canadahelps.org/en/articles/what-is-a-canadahelps-fund/) Funds*(also known as *CH Funds*) directly in your [CanadaHelps.org](https://canadahelps.org) charity account to allow your donors to choose where they would like their donation dollars to be directed to:

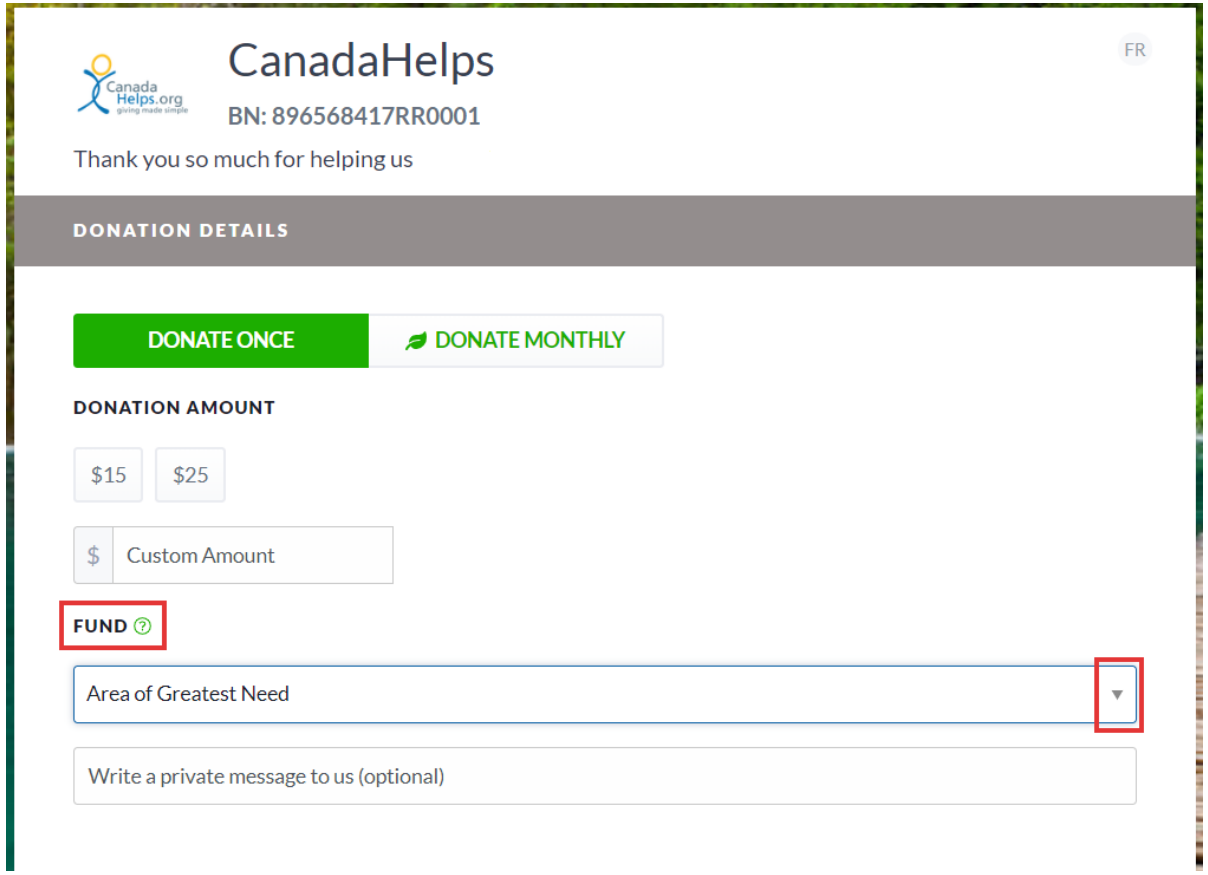

To be able to see which *CanadaHelps Funds* your donors have selected from right within your DMS, you must make sure to map your [CanadaHelps](http://charityhelp.knowledgeowl.com/help/donor-management-system-assigning-ch-funds-to-funds) Funds to your (DMS) Funds. This way, anytime a donor selects a specific *CanadaHelps Fund* when making their donation through CanadaHelps, their Contribution will be automatically allocated to the corresponding *(DMS) Fund* in your DMS.

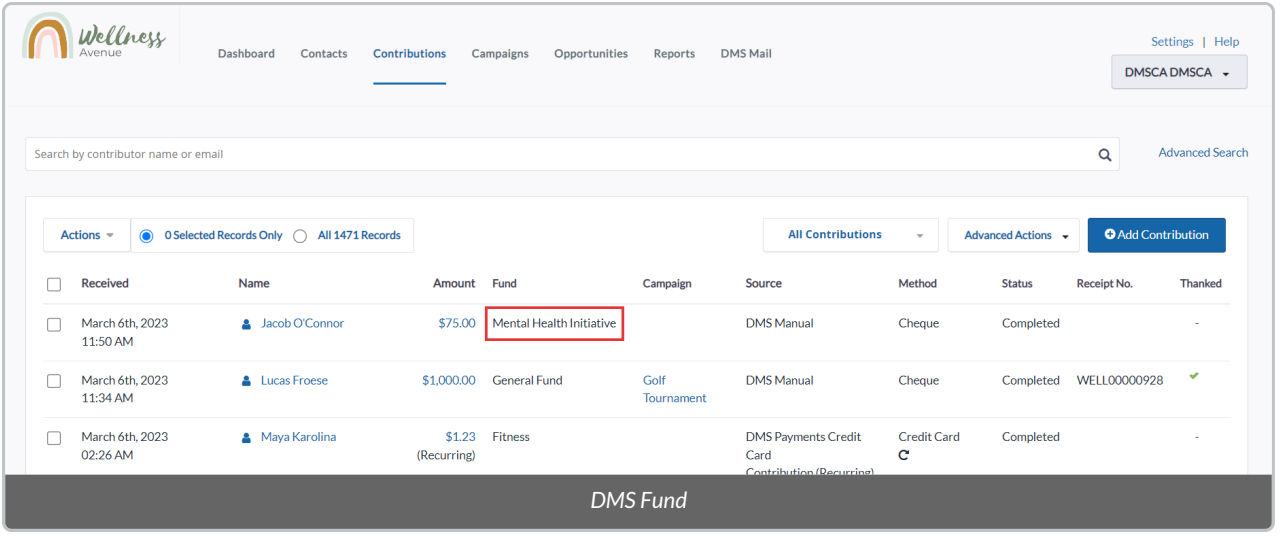

# **Opportunities**

*[Opportunities](http://charityhelp.knowledgeowl.com/help/opportunities)*in your DMS allow you to record and track the status of medium to long-term requests, fundraising opportunities, and prospects that might be outside of your day-to-day fundraising appeals, such as:

- *Grant applications*,
- *Major gifts*, and
- *Special projects*.

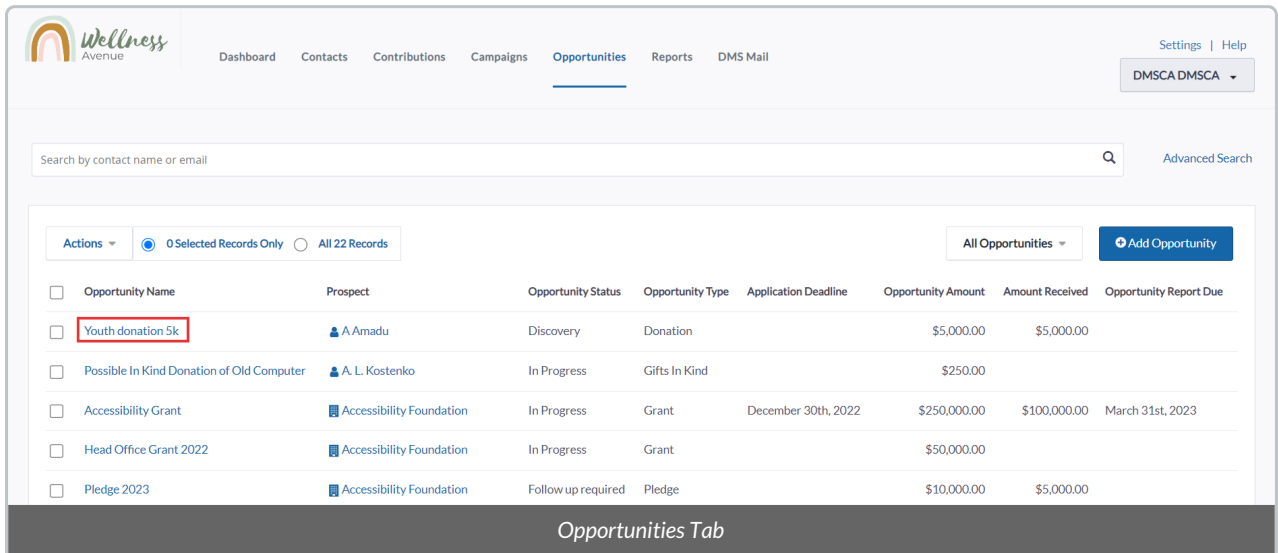

Once *Opportunities* are created in the DMS, you will be able to perform Advanced Searches on [Contacts](http://charityhelp.knowledgeowl.com/help/donor-management-system-advanced-search-for-contacts) and [Contributions](http://charityhelp.knowledgeowl.com/help/donor-management-system-advanced-search-for-contributions), create Contact [Groups](http://charityhelp.knowledgeowl.com/help/groups-smart-groups), and generate [Opportunity](http://charityhelp.knowledgeowl.com/help/donor-management-system-reports-overview-available-reports) Reports.

# Other Relevant Fundraising Fields in the DMS

Many of your fundraising efforts can be tracked through the DMS using existing Contributio[nFields](https://charityhelp.knowledgeowl.com/help/donor-management-system-adding-modifying-a-single-offline-contribution#modifying-a-single-contribution), including Campaign, Fund, and additional Contribution/Dedication details:

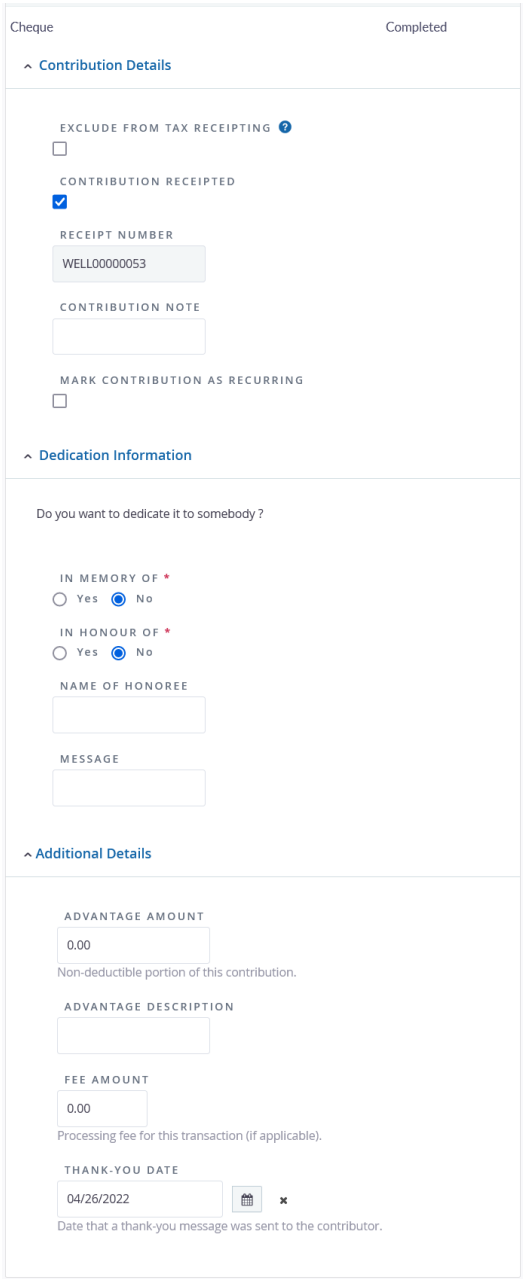

Once *Fields* are assigned to Contributions in the DMS, you will be able to perform Advanced Searches on [Contacts](http://charityhelp.knowledgeowl.com/help/donor-management-system-advanced-search-for-contacts) and [Contributions](http://charityhelp.knowledgeowl.com/help/donor-management-system-advanced-search-for-contributions), create Contact [Groups](http://charityhelp.knowledgeowl.com/help/groups-smart-groups), and generate [Reports](http://charityhelp.knowledgeowl.com/help/donor-management-system-filtering-reports) based on these *Fields* in the DMS.

#### **Contribution Fields**

- *Excluded from Tax Receipting*: if the Contribution is not eligible for a Tax Receipt (any source).
- *Contribution Receipted:* if a Tax Receipt for this Contribution has already been issued externally (i.e. via CanadaHelps or a previous system). For eligible, manually-entered Contributions, the DMS Receipt number will display in the Receipt number field once the eligible Receipt is used.
- *Contribution Note:* used for internal purposes only, to track details that fall outside these dedicated fields.
- *Recurring Contribution:* mark if a donation is recurring.
- *In Memory Of:* if the donation is in memory of something and/or someone.
- *In Honour Of:*if the donation is in honour of something and/or someone.
- *Thanked:* whether or not a Contribution has been thanked